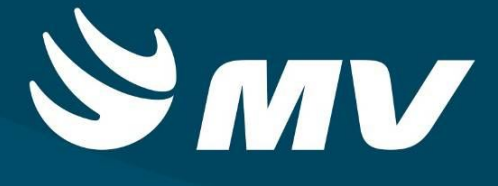

**APAC**

**Faturamento APAC**

**Versão 1.68.4**

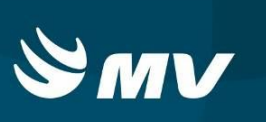

## **SUMÁRIO**

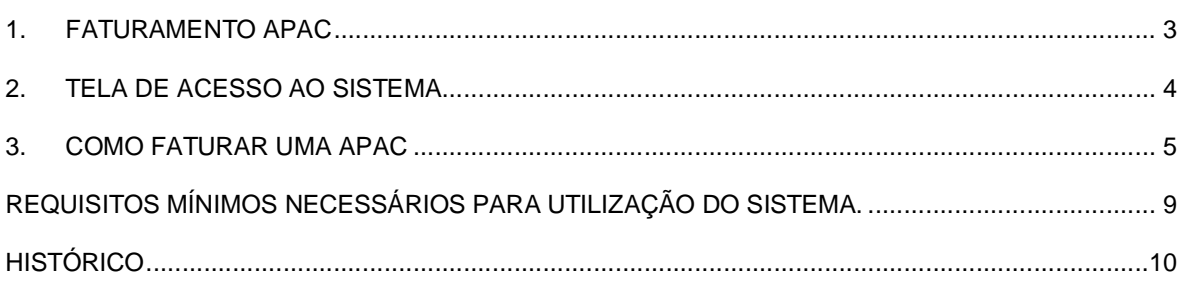

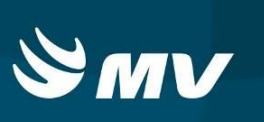

## **1. FATURAMENTO APAC**

O perfil **"FATURAMENTO APAC"** é destinado aos estabelecimentos executantes. Neste perfil é possível gerar o faturamento e remessa, conferir e corrigir o CNS do paciente e motivo de saída e permanência dos laudos e gerar o arquivo de faturamento para exportação ao órgão competente.

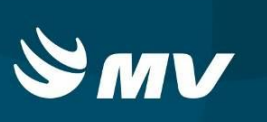

### **2. TELA DE ACESSO AO SISTEMA**

Para acessar o sistema acesse a página da Secretaria de Estado da Saúde do Paraná

Sistema Estadual de

(www.saude.pr.gov.br), clique no ícone Regulação e escolha o módulo desejado.

Informe sua identificação de **usuário** e **senha pessoal** e clique em . Se for o seu

primeiro acesso o sistema pedirá para que redefina a senha.

Espere carregar e selecione o **perfil "FATURAMENTO APAC"** e o **Estabelecimento**, e

pressione novamente o botão **para se conectar ao sistema.** 

Após realizar o login, aparecerá a tela abaixo:

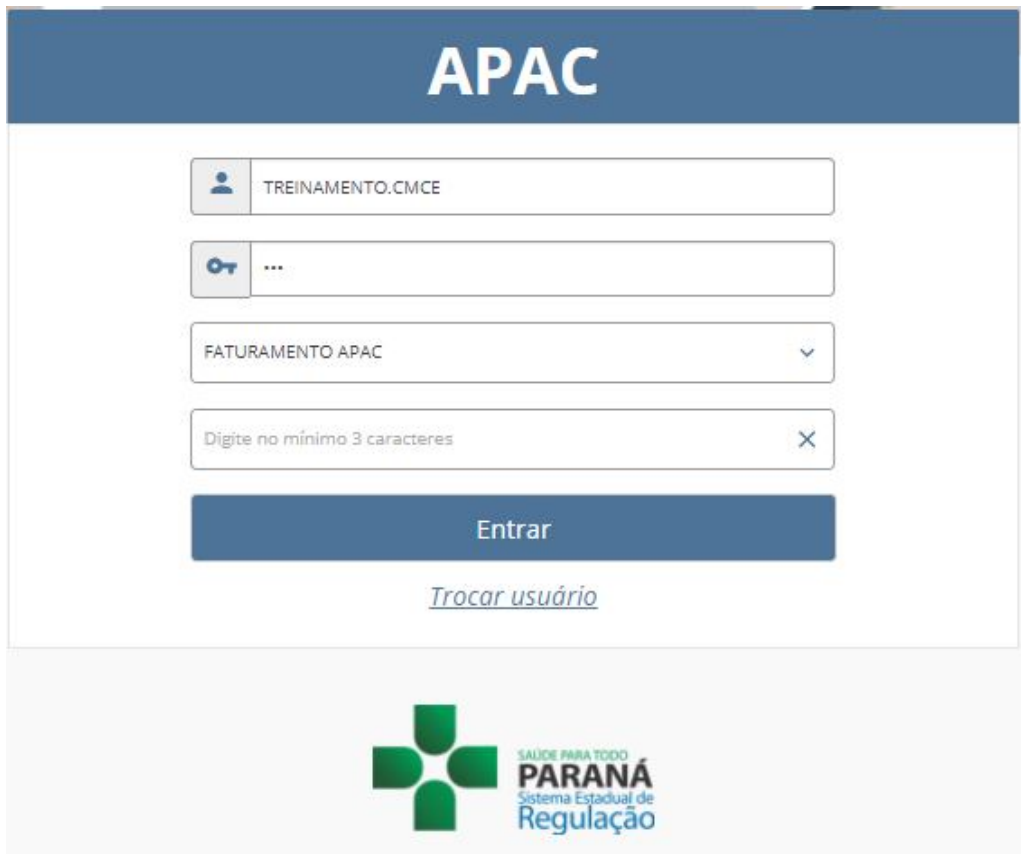

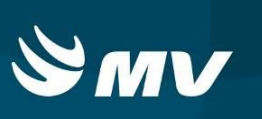

#### **3. COMO FATURAR UMA APAC**

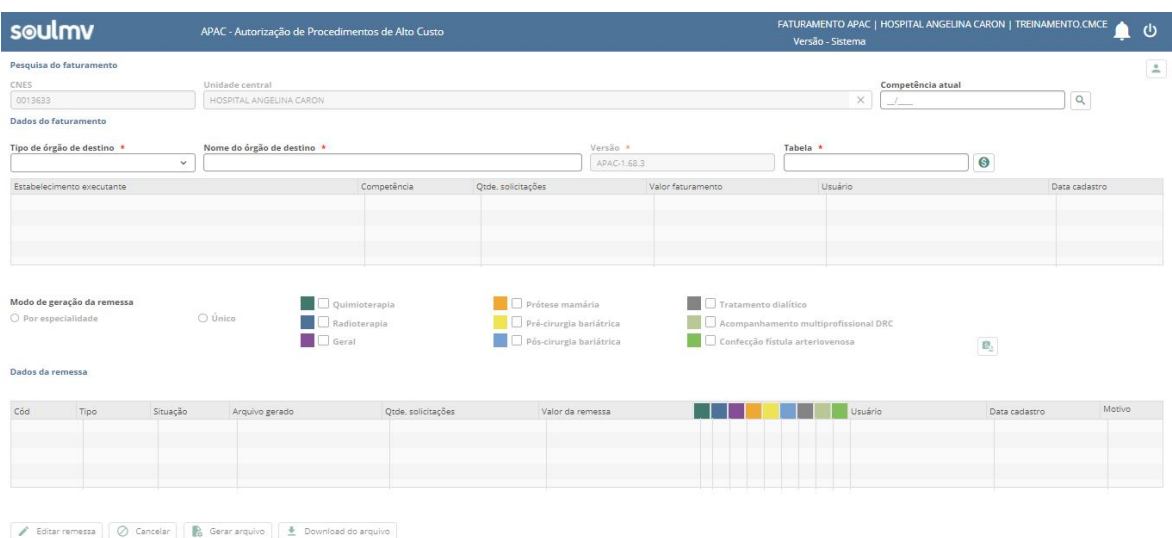

Na tela apresentada é possível gerar um novo faturamento ou pesquisar um anteriormente gerado.

**Pesquisar**: o usuário deverá preencher o campo Competência Atual com os

dados da competência que deseja consultar e clicar em **"Pesquisar"** . O sistema listará o faturamento gerado para edição ou conferência;

 **Geração de um novo faturamento**: o usuário deverá preencher o tipo de órgão de destino (municipal ou estadual), nome do órgão de destino (secretaria municipal ou secretaria estadual), tabela (competência de faturamento) e clicar em **"Gerar faturamento"** .

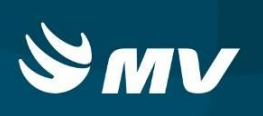

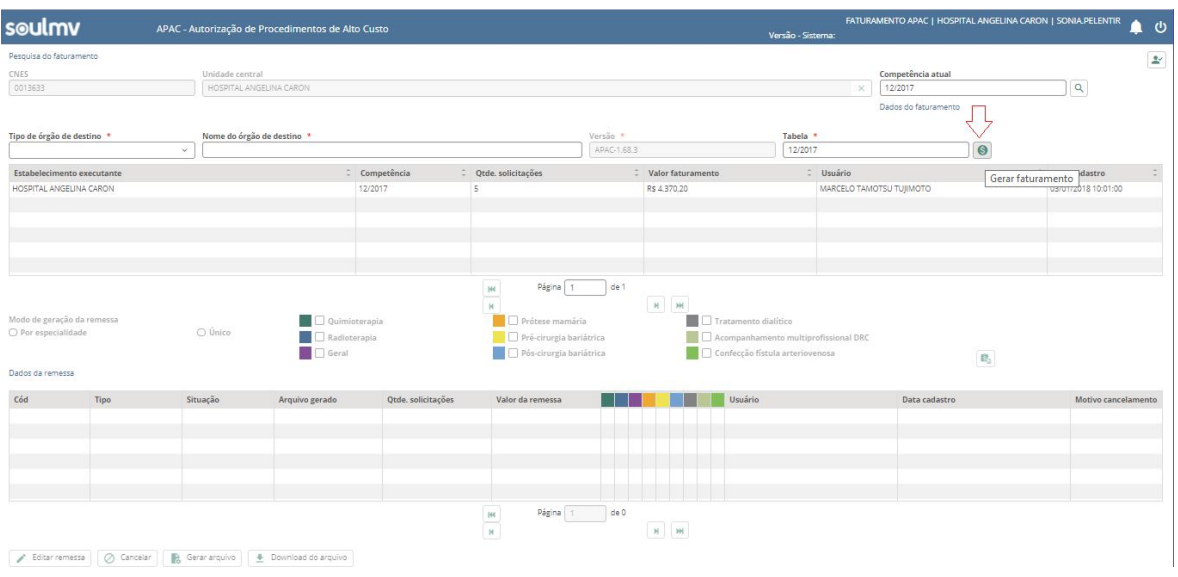

Após gerar o faturamento, deve ser escolhido o modo de geração de remessa:

- **Por especialidade**: permite a escolha de uma ou mais especialidades para gerar a remessa;
- **(Único: agrupa todas as especialidades de APAC que possuem consolidação na competência)**.

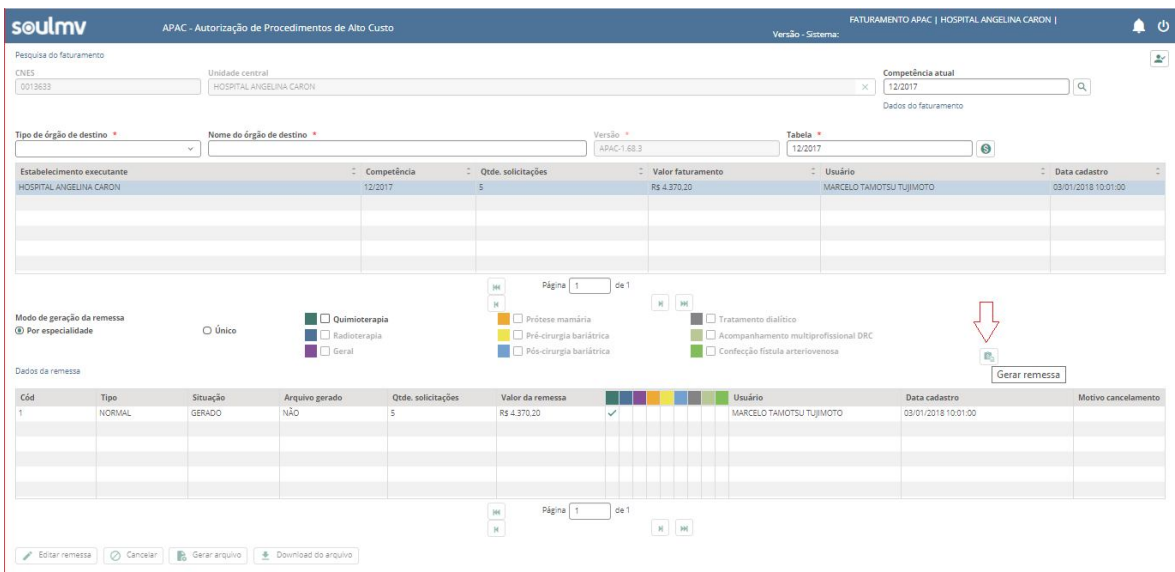

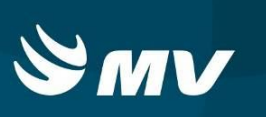

Ao selecionar o modo, pressione o botão **"Gerar remessa"** .

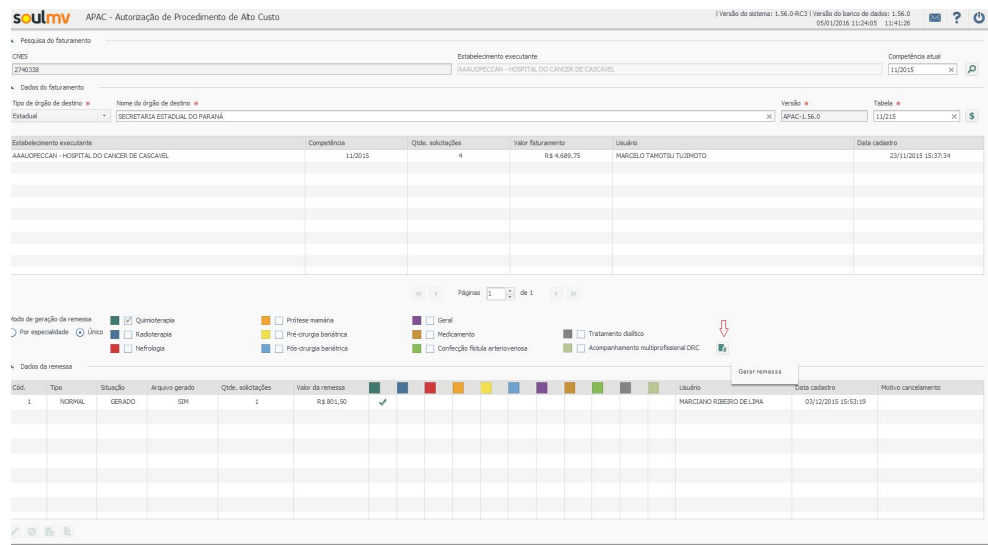

Com a remessa gerada é possível:

\* Feditar remessa : permite realizar a conferência dos procedimentos da remessa e editar os campos de CNS do paciente, motivo de saída/permanência e data de finalização;

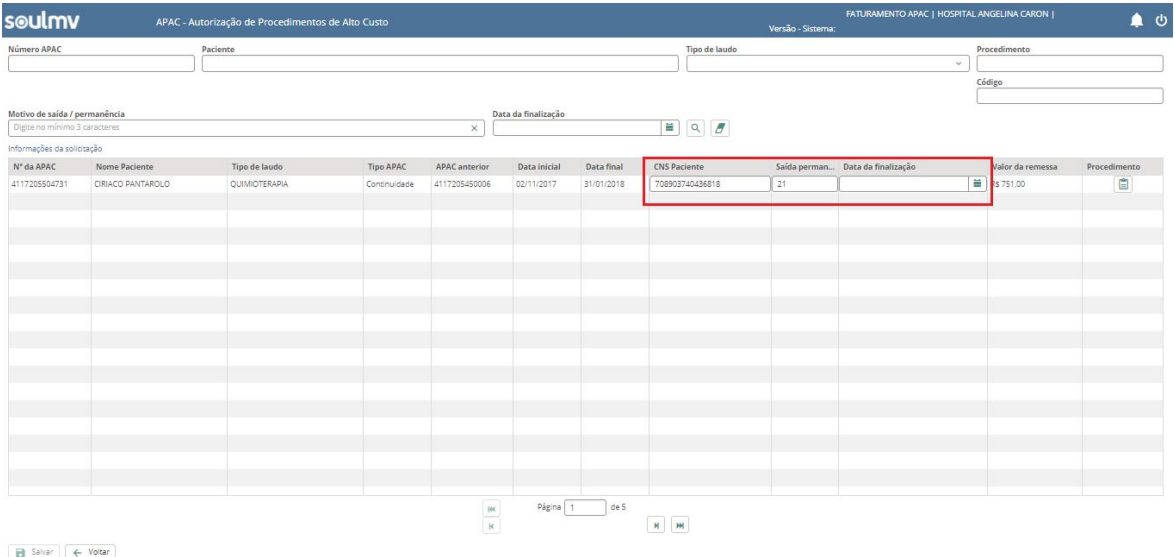

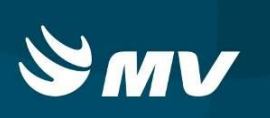

\* <sup>@ Cancelar</sup>: permite cancelar uma remessa gerada indicando um motivo. Só é possível realizar o cancelamento para remessas em que ainda não foi gerado o arquivo para exportação ao órgão competente;

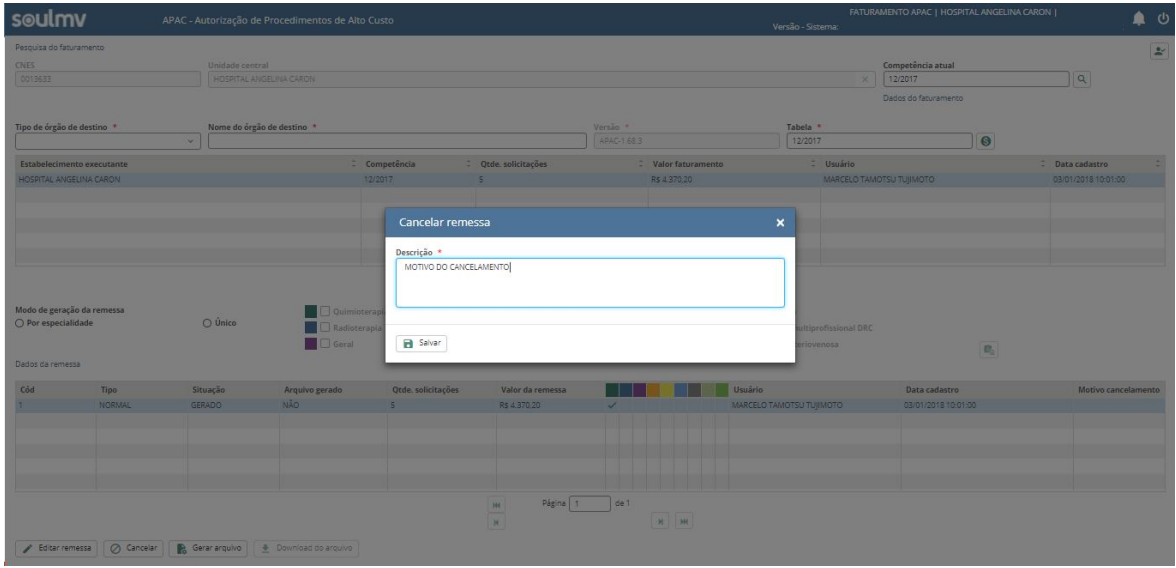

: **la Gerar arquivo** realiza a geração do arquivo para exportação ao órgão competente;  $\begin{array}{r} \bullet \end{array}$  **Download do arquivo** : permite salvar o arquivo gerado em formato compactado.

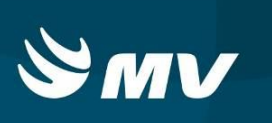

## **REQUISITOS MÍNIMOS NECESSÁRIOS PARA UTILIZAÇÃO DO SISTEMA.**

- 1. Internet banda larga 10Mb ou superior.
- 2. Sistema Operacional Windows XP ou superiores.
- 3. Flash Player 10 ou superior atualizado.
- 4. Resolução de tela 1024 X 768 pixels ou superior.
- 5. Aplicativo Java versão 7 ou superior.
- 6. Navegadores de internet atualizados, ex.:
	- Internet Explorer versão 7 ou superior.
	- Mozilla Firefox 8 ou superior.
	- Google Chrome atualizado.

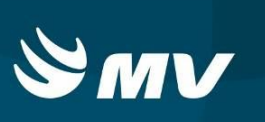

# **HISTÓRICO**

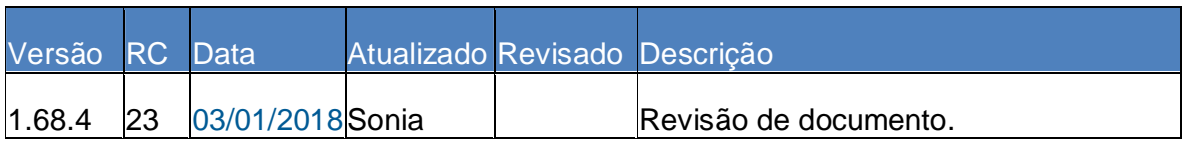